# **Year 11 Subject Selection Guide**

#### Students will submit their preferences for Year 11 courses online at **[https://spring.edval.education](https://spring.edval.education/login)**

Unique access codes (WebCodes) will be emailed to students' school emails.

Input the WebCode into the sign in box and select the blue S**ign In** button

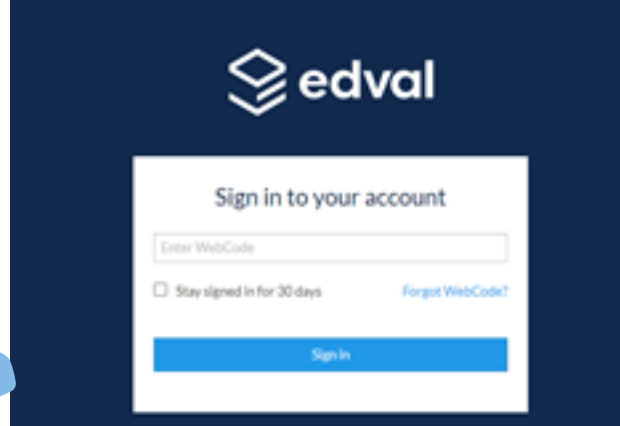

**Click here** 

## Hover over the box titled **Year 11 Electives** and select the

**click here** that appears

**YR 11 ELECTIVE** 

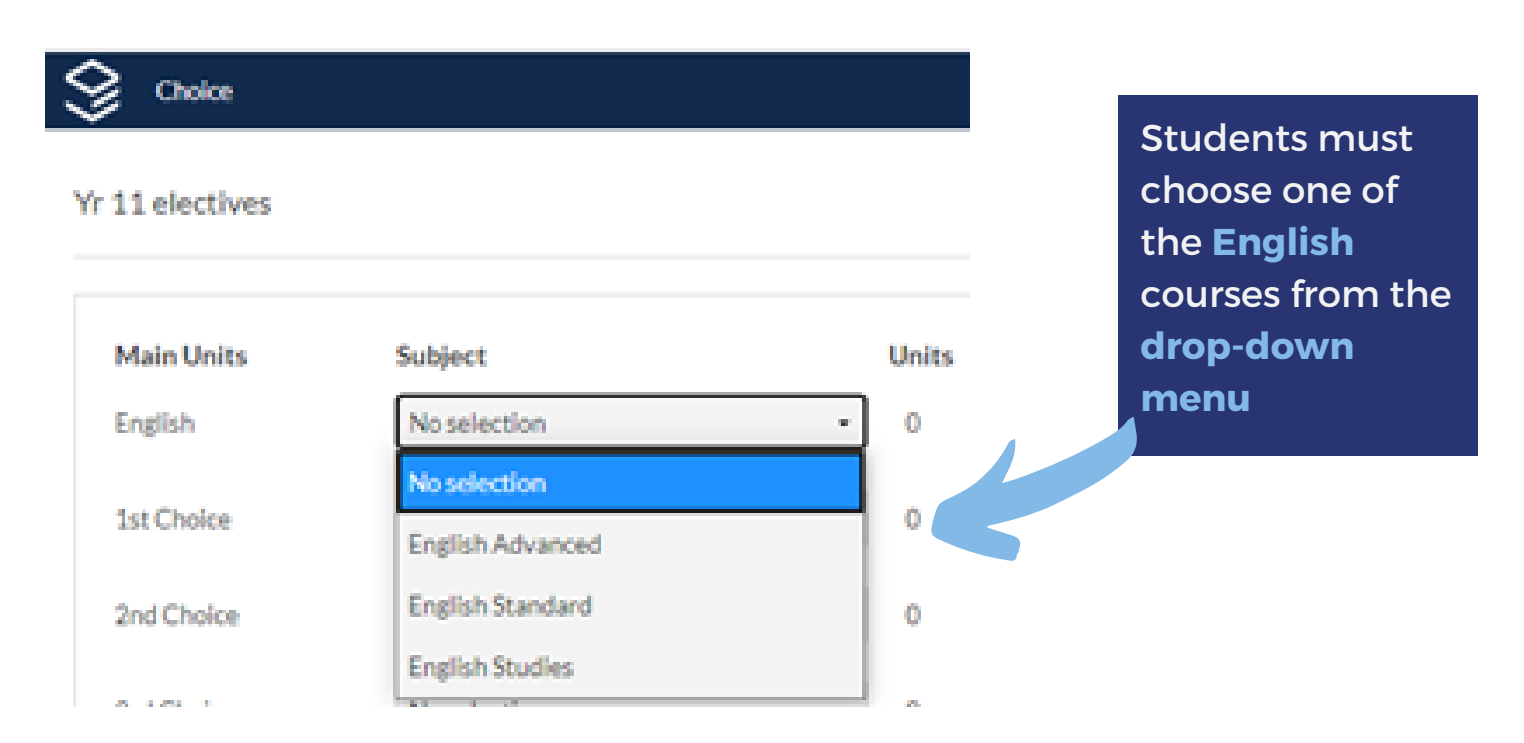

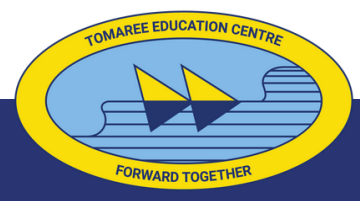

### **Tomaree High School**

## **Year 11 Subject Selection Guide**

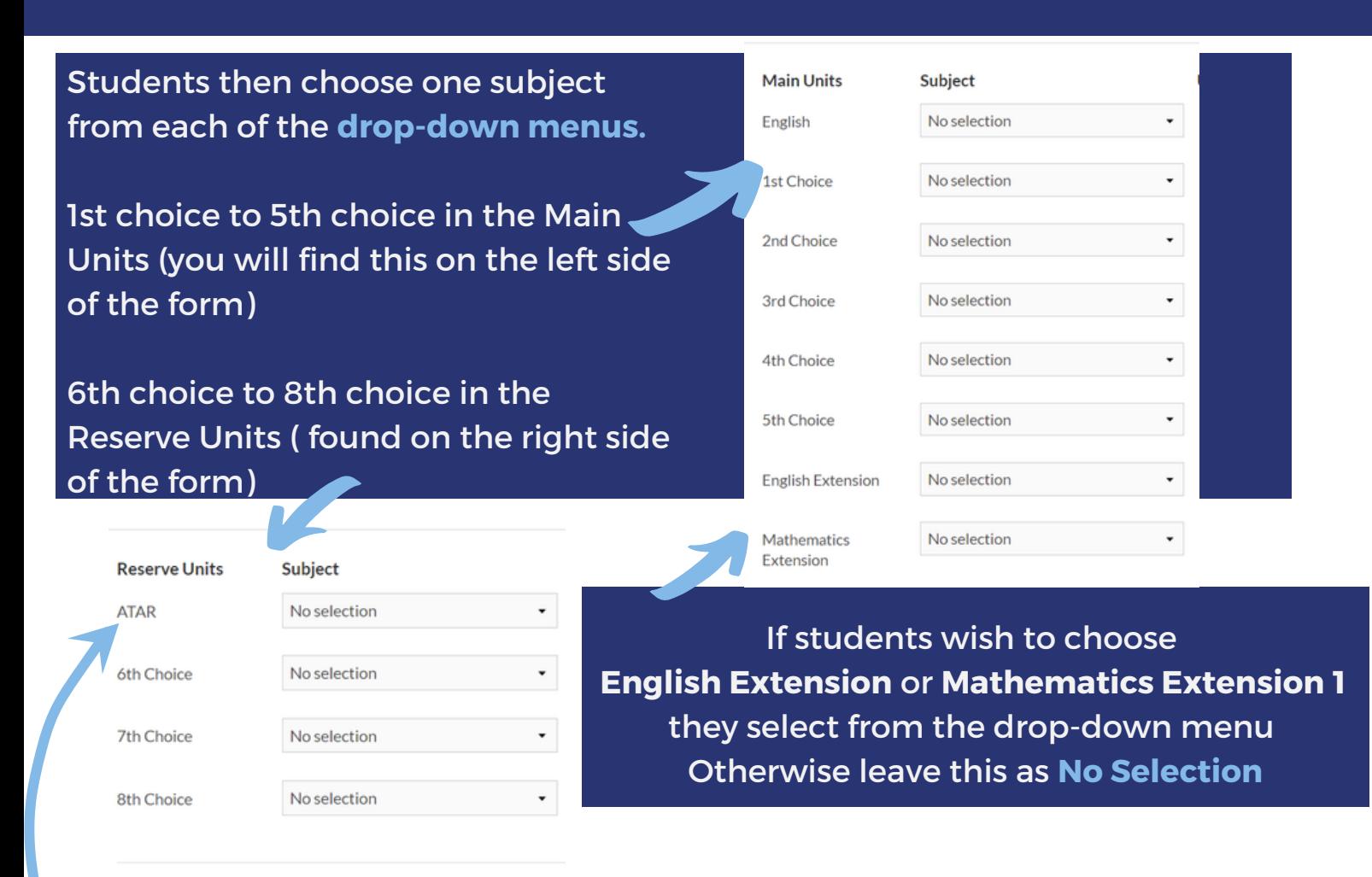

Students also select from the drop-down menu on the right to indicate if they expect to receive an ATAR See **FAQ – subject selection** for more information

If students select a TAFE course they MUST see Mr McElwain (Careers Advisor).

Students can change their selections as many times as they like.

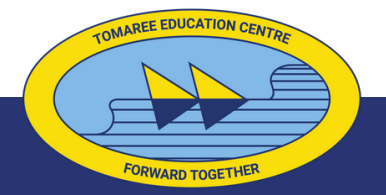

**Tomaree High School**